## **Moduł CAM- instrukcja wyszukiwania kanałów**

1. **W module CAM do wyszukania kanałów korzysta się z funkcji menu telewizora.** Aby zacząć wyszukiwanie kanałów naciskamy **Menu** na pilocie. Za pomocą strzałek schodzimy w dół, znajdujemy funkcję **Kanał** i zatwierdzamy wybór przyciskiem OK. Przechodzimy strzałkami w dół wybierając **Automatyczne programowanie** i zatwierdzamy przyciskiem **OK**.

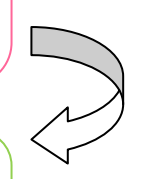

- 2. Po zatwierdzeniu pojawi się komunikat "Wybierz źródło anteny do zap. w pamięci", wybieramy opcje **Kablowe**, zatwierdzając **OK**. Następnie pojawi się komunikat o sieci kablowej **Cyfrowy & Analogowy** wybieramy **Uruchom** potwierdzając wybór przyciskiem OK.
- 3. Następnie pojawia się Tryb wyszukiwania i wybieramy **Sieć** przyciskiem OK. Zaczyna się wyszukiwanie kanałów. Po zakończeniu wyszukiwania pojawi się komunikat "**Automatyczne programowanie zostało zakończone**" i pokaże się ilość znalezionych kanałów.

## **Uwaga:**

Należy pamiętać , że w różnych typach telewizorów wyżej opisane funkcje mogą różnić się nazewnictwem. Szczegółowe informacje na temat tego gdzie znajduje się owa opcja znajdują się w instrukcji obsługi telewizora.